Устройства предназначены для беспроводного управления питанием электроприборов. Принцип работы основан на совместном использовании двух типов устройств:

### **Передатчик сигнала (радиовыключатели LE, пульты DST; радиомодули UNI, датчик движения Smart [Motion,](https://shop220.ru/hite-pro-gateway-server-dlya-besprovodnogo-upravleniya-hite-pro-gateway-cherez-prilozhenie-dlya-umnogo-doma.htm) сервер умного дома Gateway)**

Отправляет радиосигнал всем блокам приема, находящимся в радиусе действия.

#### **Блок приема сигнала (блок радиореле Relay);**

Замыкает / размыкает цепь питания при получении сигнала от передатчиков, с которыми связан.

## **Сервер умного дома HiTE PRO Gateway**

### Технические характеристики

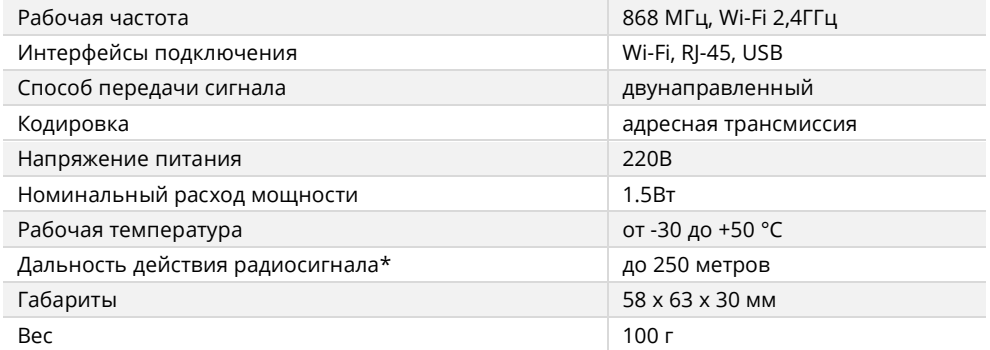

\* Указанная дальность действия относится к открытому пространству без преград.

## **Установка**

Подключить сервер умного дома HiTE PRO Gateway в сеть электропитания (розетку).

# **Информация об устройстве**

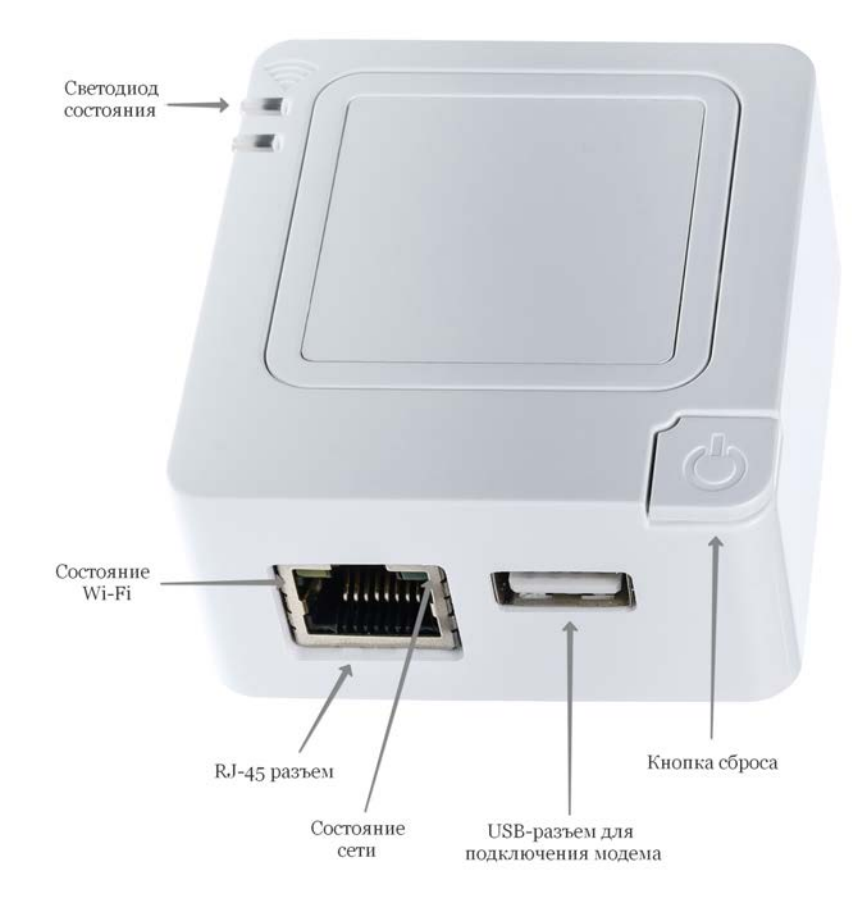

Светодиод состояния светится зеленым, когда устройство подключено в сеть, загрузилось и готово к работе.

Светодиод состояния Wi-Fi и сети отображает текущее состояние:

- Не светится выключен
- Светится включен
- Мигает идет передача данных

USB разъем предназначен для подключения 3G/4G модемов, для обеспечения устройства интернетом.

Кнопка сброса предназначена для перезагрузки устройства (нажатие до 7 секунд) и сброса на заводские настройки (нажатие дольше 7 секунд).

### **Первоначальная настройка устройства**

- 1. Установите мобильное приложение HiTE PRO из Play Маркет или App Store.
- 2. Подключитесь к Wi-Fi сети HiTE на вашем мобильном телефоне, в качестве пароля используйте «4952563300», либо подключите в разъем RJ-45 кабель от вашего роутера и подключитесь к вашей текущей Wi-Fi сети.
- 3. Откройте приложение, вас перенаправит на страницу регистрации.
- 4. Зарегистрируйтесь, запомните логин (почта) и пароль, в дальнейшем при необходимости можно восстановить посредством почты или ответом на секретный вопрос, указанный при регистрации.
- 5. Если требуется, подключите устройство к вашей Wi-Fi сети. Для этого перейдите в раздел настройки «Поиск сетей» и следуйте инструкциям, указанным на странице.

## **Интерфейс устройства**

Подключить сервер умного дома HiTE PRO Gateway в сеть электропитания (розетку).

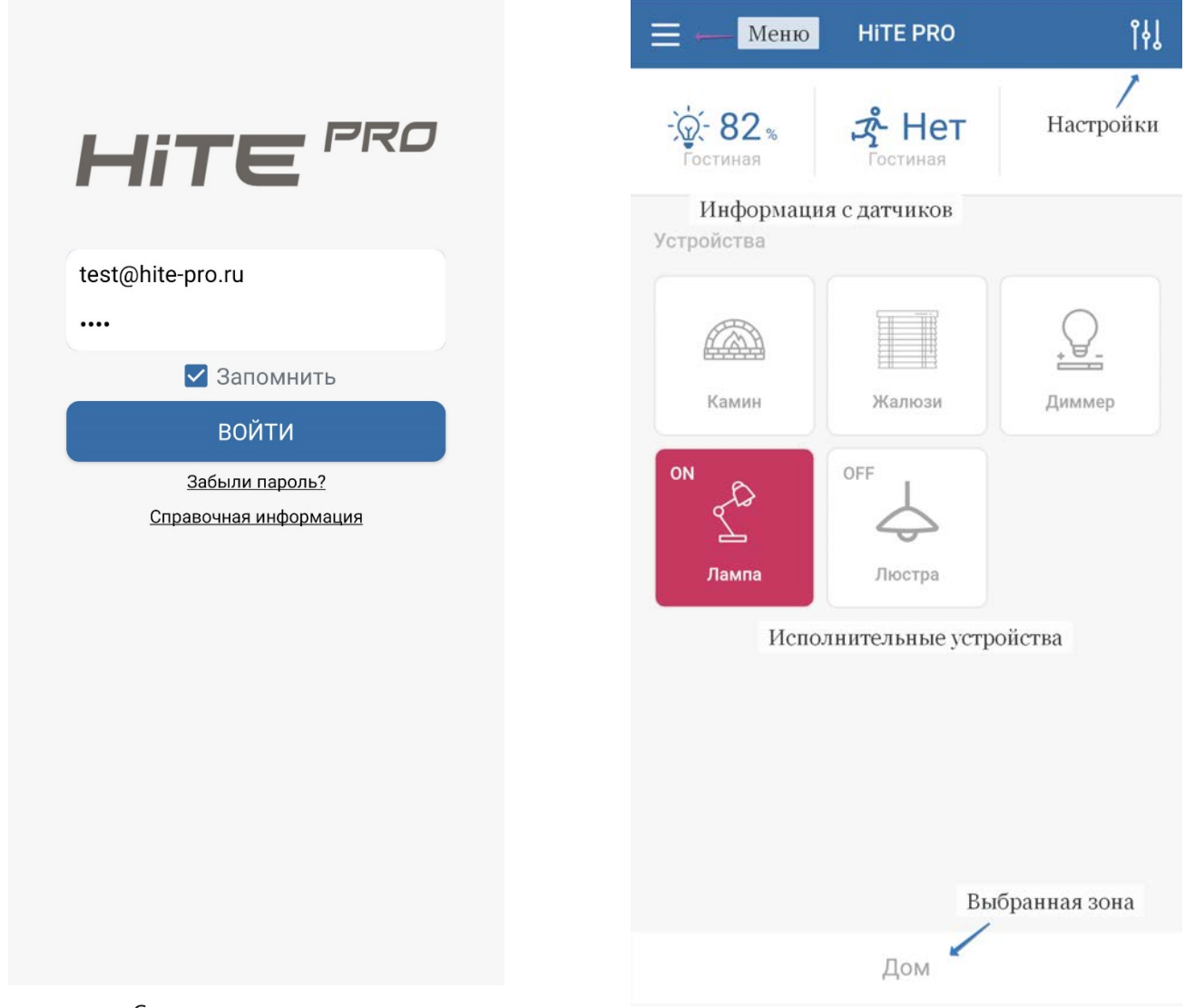

Пример главного экрана

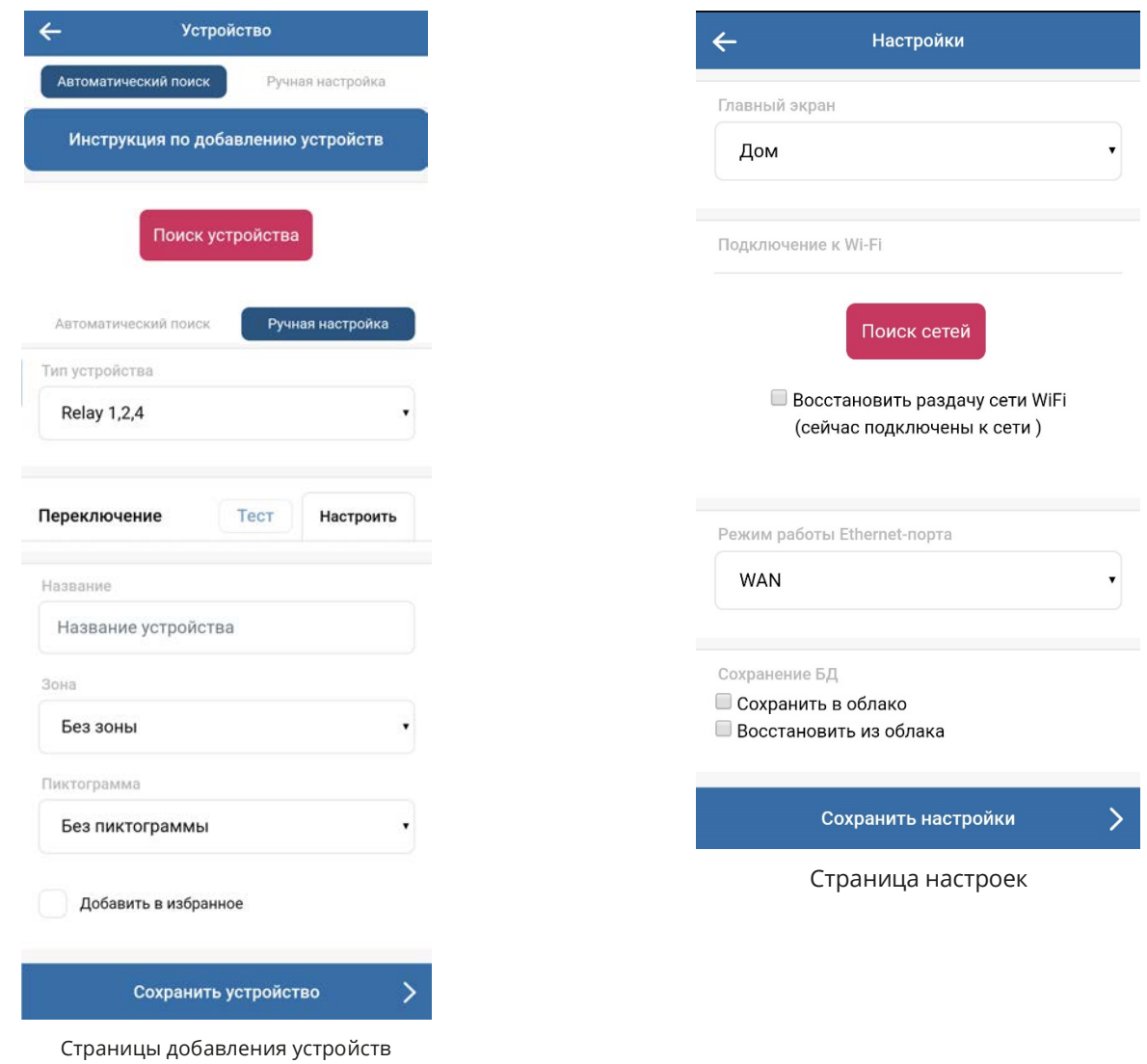

# **Информация о версиях устройств HiTE PRO**

**«Gate Ready»** - устройства с пиктограммой «Gate Ready» на корпусе. Поддерживают упрощенное сопряжение с сервером умного дома HiTE PRO и датчиками.

**«1.0 версии»** - устройства, выпущенные до января 2019г. и устройства без пиктограммы «Gate Ready» на корпусе. Поддерживаются сервером умного дома и датчиками в режиме ручного подключения.

# **Добавление устройств**

Для добавления датчиков и исполнительных устройств необходимо перейти в соответствующий раздел меню, нажать «Поиск устройства», если на подключаемом устройстве есть логотип «Gate Ready». Либо перейти в раздел «Ручная настройка», выбрать тип устройства и следовать дальнейшим инструкциям на странице.

## **Раздел зоны и устройства**

В данном разделе можно создавать дополнительные зоны (комнаты, пространства), редактировать и удалять устройства.

## **Раздел настроек**

В данном разделе можно установить следующие параметры сервера умного дома:

- 1. Главный экран отображение на первой после авторизации странице всех элементов (зона Дом), избранных элементов, либо любой добавленной вручную зоны.
- 2. Подключение к Wi-Fi позволяет подключиться к вашей сети, либо изменить логин-пароль от Wi-Fi сети, установленной по умолчанию.
- 3. Режим работы Ethernet-порта по умолчанию установлен WAN, служит для подключения кабеля от роутера. Для подключения компьютера к данному порту режим надо изменить на LAN.
- 4. Сохранить БД сохранение базы данных для возможности восстановления всех настроек в случае сброса.

### **Сброс к заводским настройкам и очистка памяти**

Нажмите и удерживайте Кнопку сброса на устройстве в течение 10-ти секунд.

## **Справочная информация и устранение неполадок**

**Поиск и устранение неполадок.** Приведенные ниже инструкции помогут устранить проблемы, которые могут возникнуть при подключении или работе устройства.

### *Не горит зеленый светодиод на лицевой стороне устройства.*

Проверьте наличие электропитания в розетке. Попробуйте переподключить сервер в розетку, светодиод должен загореться через 1 минуту.

#### *Нет доступа к устройству по Wi-Fi.*

Проверьте видит ли ваш телефон сеть HiTE, если да, произведите подключение к ней. Если такой сети нет, то, возможно было произведено подключение устройства к вашей сети, тогда подключитесь к ней и попробуйте зайти в приложение повторно.

Страна происхождения: РФ.

Производитель: ООО «Хайт Про», 123098, Россия, г. Москва, ул. Гамалеи, д. 7, к. 40. Продукция сертифицирована и разрешена к продаже на территории стран Таможенного союза.

Дата производства

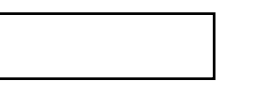

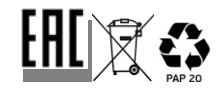